## **1. 「Confit アカウントログイン」よりログインする**

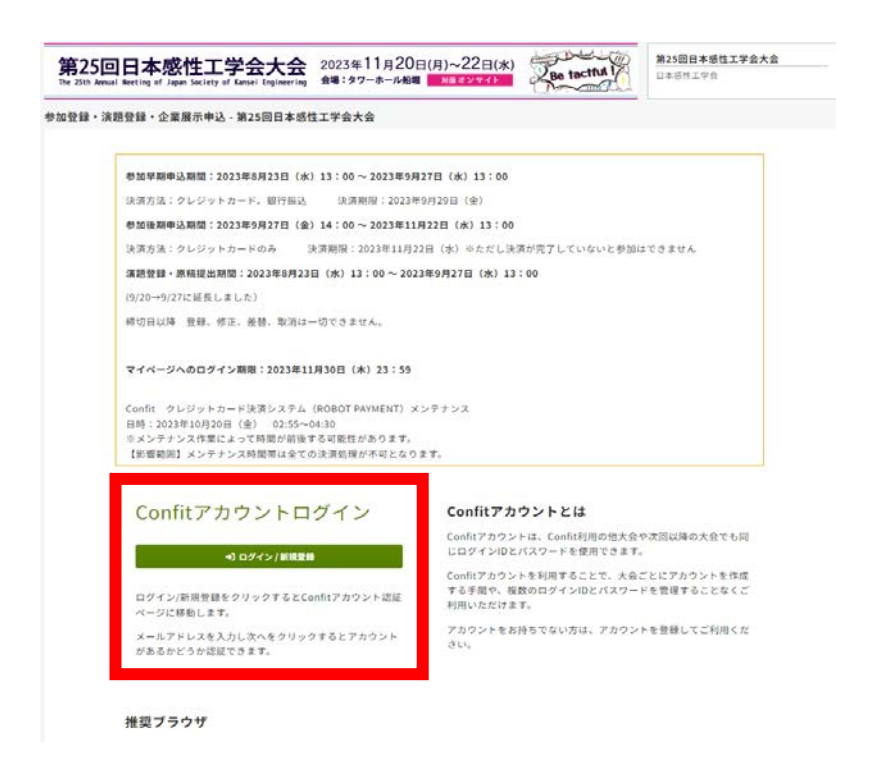

## **2. 「各手続きの申込・訂正はこちら」をクリックする**

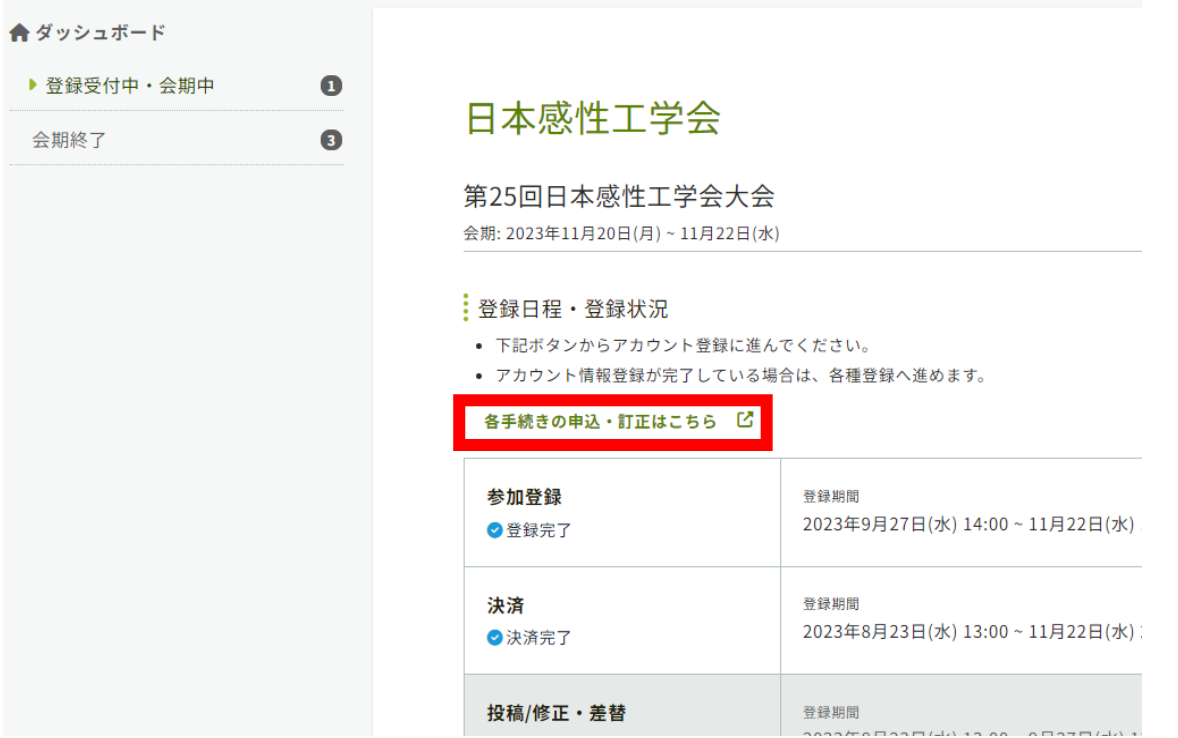

## **3. 画面右の「参加登録情報」よりダウンロードする**

参加登録・演題登録・企業展示申込トップ - 第25回日本感性工学会大会

自投稿

現在は演題登録・原稿提出受付を行っておりません。

**内**参加登録

**早期申込期間:2023年8月23日(水)13:00 ~** 2023年9月27日 (水) 13:00 決済方法:クレジットカード、銀行振込 決済期限: 2023年9月29日 (金)

┆演題登録状況

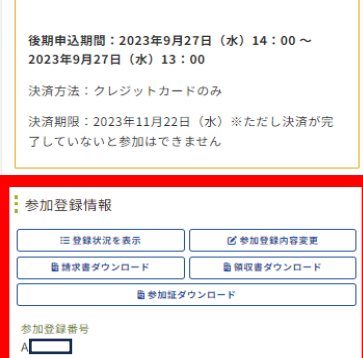

参加受付コード

当日はQRを使用して参加受付をします。当日は参加証を印刷し<br>てお持ちいただくか、この画面を受付にご提示ください。

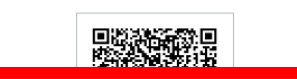